## 個人車行請以「個人店家」身分申請,操作流程: (派遣車隊隊員、車行駕駛及合作社社員請回歸由業者申請)

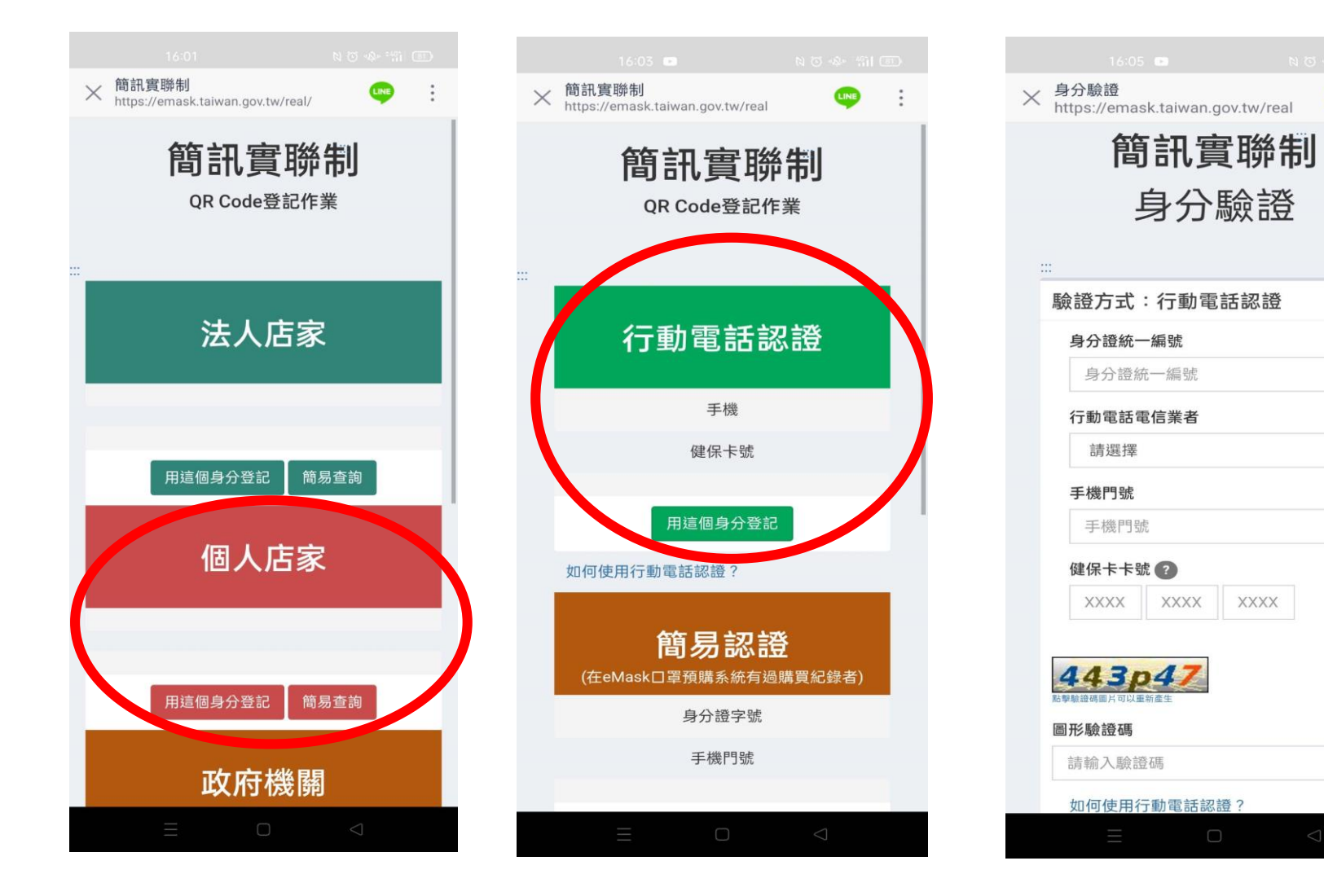

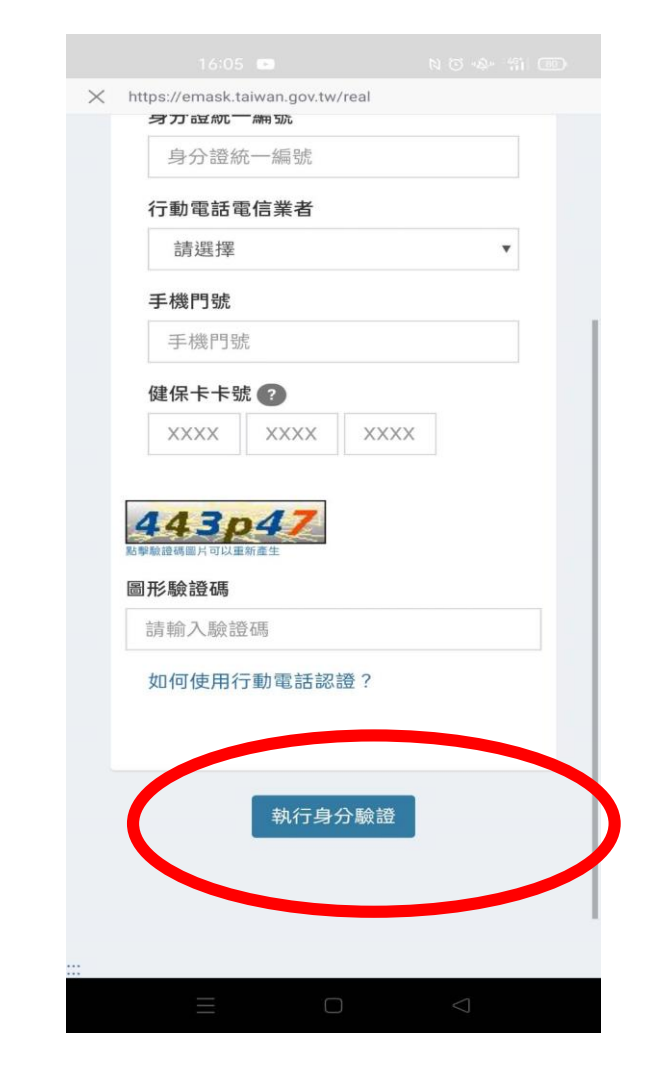

步驟1 步驟2 步驟3 步驟4

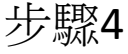

產製QR code後,可列印張貼車內或截圖於手機畫面,供乘客使用,如仍有操作疑問可洽公運處(電話:2727-4168轉8555)